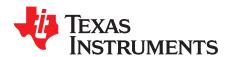

# TSW14J50 JESD204B High-Speed Data Capture and Pattern Generator Card User's Guide

This user's guide describes the characteristics, operation, and use of the TSW14J50 JESD204B high-speed data capture and pattern generator card. This document details the TSW14J50 functionality, hardware configuration, the software start-up instructions, and how to download the firmware.

#### Contents

| 1 | Introduction                                |                                                                  |    |  |  |  |
|---|---------------------------------------------|------------------------------------------------------------------|----|--|--|--|
| 2 | onality                                     | 2                                                                |    |  |  |  |
|   | 2.1                                         | ADC EVM Data Capture                                             | 4  |  |  |  |
|   | 2.2                                         | DAC EVM Pattern Generator (currently, function is not available) | 5  |  |  |  |
| 3 | Hardw                                       | /are Configuration                                               | 5  |  |  |  |
|   | 3.1                                         | Power Connections                                                | 5  |  |  |  |
|   | 3.2                                         | Switches, Jumpers, and LEDs                                      | 6  |  |  |  |
|   | 3.3                                         | LEDs                                                             | 7  |  |  |  |
|   | 3.4                                         | Connectors                                                       | 7  |  |  |  |
| 4 | Softwa                                      | are Start-Up                                                     | 10 |  |  |  |
|   | 4.1                                         | Installation Instructions                                        | 10 |  |  |  |
|   | 4.2                                         | USB Interface and Drivers                                        |    |  |  |  |
|   | 4.3                                         | Downloading Firmware                                             | 12 |  |  |  |
|   |                                             |                                                                  |    |  |  |  |
|   |                                             | List of Figures                                                  |    |  |  |  |
| 1 | TSW1                                        | 4J50EVM                                                          | 2  |  |  |  |
| 2 | TSW1                                        | 4J50 EVM Block Diagram                                           | 4  |  |  |  |
| 3 | GUI Ir                                      | nstallation                                                      | 10 |  |  |  |
| 4 | TSW1                                        | 4J50EVM Serial Number                                            | 11 |  |  |  |
| 5 | High-Speed Data Converter Pro GUI Top Level |                                                                  |    |  |  |  |
| 6 | Hardware Device Manager                     |                                                                  |    |  |  |  |
| 7 | Select ADC Firmware to be Loaded            |                                                                  |    |  |  |  |
| 8 | Download Firmware Error Message             |                                                                  |    |  |  |  |
| 9 | HSDC Pro GUI with ADS42JBxx EVM GUI Tab     |                                                                  |    |  |  |  |
|   |                                             |                                                                  |    |  |  |  |
|   |                                             | List of Tables                                                   |    |  |  |  |
| 1 |                                             | n Description of the TSW14J50 Device                             |    |  |  |  |
| 2 | Jumpe                                       | er Description of the TSW14J50 Device                            | 6  |  |  |  |
| 3 | Power                                       | r and Configuration LED Description of the TSW14J50 Device       | 7  |  |  |  |
| 4 | FPGA                                        | FMC connector (J5) description of the TSW14J10                   | 7  |  |  |  |

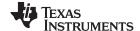

Introduction www.ti.com

## 1 Introduction

The TI TSW14J50 evaluation module (EVM) is a low-cost pattern generator and data capture card used to evaluate performances of the new TI JESD204B device family of high-speed analog-to-digital converters (ADC) and digital-to-analog converters (DAC). For an ADC, by capturing the sampled data over a JESD204B interface when using a high-quality, low-jitter clock, and a high-quality input frequency, the TSW14J50 can be used to demonstrate datasheet performance specifications. Using Altera JESD204B IP cores, the TSW14J50 can be dynamically configurable to support lane speeds from 600 Mbps to 6.5 Gbps, from 1 to 8 lanes, multiple converters, and multiple octets per frame with one firmware build. Together with the accompanying High-Speed Data Converter Pro Graphic User Interface (GUI), it is a complete system that captures and evaluates data samples from ADC EVMs and generates and sends desired test patterns to DAC EVMs.

## 2 Functionality

The TSW14J50EVM has a single industry-standard FMC connector that interfaces directly with TI JESD204B ADC and DAC EVMs. When used with an ADC EVM, high-speed serial data is captured, deserialized and formatted by an Altera Arria V GX FPGA. The data is then stored into an external DDR3 memory bank, enabling the TSW14J50 to store up to 256M 16-bit data samples. To acquire data on a host PC, the FPGA reads the data from memory and transmits it on a serial peripheral interface (SPI). An onboard high-speed USB-to-SPI converter bridges the FPGA SPI interface to the host PC and GUI.

In pattern generator mode, the TSW14J50 generates desired test patterns for DAC EVMs under test. These patterns are sent from the host PC over the USB interface to the TSW14J50. The FPGA stores the data received into the board DDR3 memory module. The data from memory is then read by the FPGA and transmitted to a DAC EVM across the JESD204B interface connector. The board contains a 100-MHz oscillator used to generate the DDR3 reference clock.

Figure 1 shows the TI TSW14J50EVM.

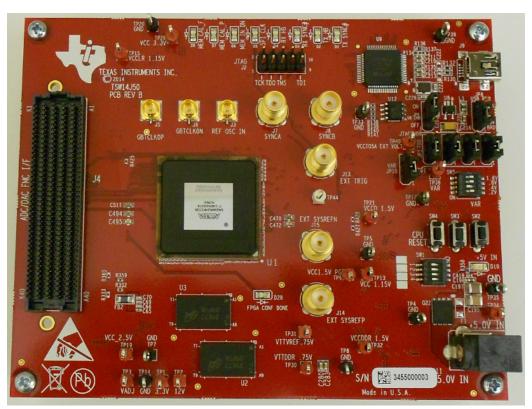

Figure 1. TSW14J50EVM

Microsoft, Windows are registered trademarks of Microsoft Corporation.

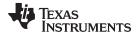

www.ti.com Functionality

The major features of the TSW14J50 are:

- Subclasses: 0 (backward compatible), 1
- · Support for deterministic latency
- Serial lane speeds up to 6.5 Gbps (4 lanes or less)
- 8 routed transceiver channels
- 4Gb DDR3 SDRA. Quarter-rate DDR3 controllers supporting up to 667-MHz operation
- 256K 16-bit samples of internal FPGA memory
- Supports 1.8-V to 3.3-V CMOS IO standard
- Onboard FT4232HL USB device for JTAG and SPI emulation
- Reference clocking for transceivers available through FMC port or SMAs
- Supported by TI HSDC PRO software
- FPGA firmware developed with Quartus II 13.0 and QSYS
  - JESD RX IP core with support for:
    - SPI and JTAG reconfigurable JESD core parameters: L, M, K, F, HD, S, and more
    - ILA configuration data accessible through SPI and JTAG
    - · Lane alignment and character replacement enabled or disabled through SPI and JTAG
  - JESD TX IP core with support for:
    - SPI and JTAG reconfigurable JESD core parameters: L, M, K, F, HD, S, and more
    - · ILA data configured through SPI and JTAG
    - · Character replacement enabled or disabled through SPI and JTAG
  - Dynamically reconfigurable transceiver data rate. Operating range from 0.600-6.5 Gbps

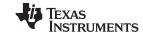

Functionality www.ti.com

Figure 2 shows a block diagram of the TSW14J50 EVM.

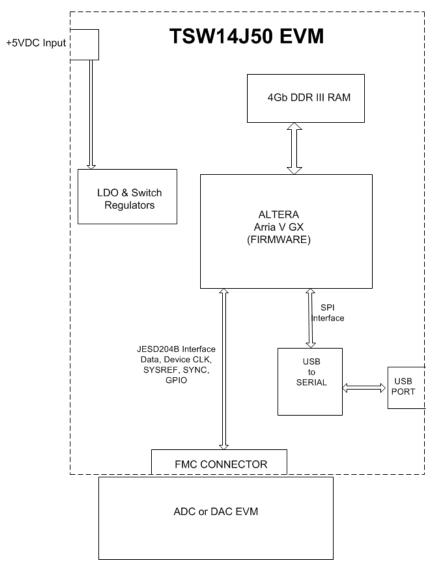

Figure 2. TSW14J50 EVM Block Diagram

## 2.1 ADC EVM Data Capture

New TI high-speed ADCs and DACs now have high-speed serial data that meets the JESD204B standard. These devices are generally available on an EVM that connects directly to the TSW14J50EVM. The common connector between the EVMs and the TSW14J50EVM is a Samtec high-speed, high-density FMC connector (SEAF-40-05.0-S-10-2-A-K) suitable for high-speed differential pairs up to 21 Gbps. A common pinout for the connector across a family of EVMs has been established. At present, the interface between the EVMs and the TSW14J50EVM has defined connections for 8 lanes of serial differential data, two device clock pairs, two SYSREF pairs, two SYNC pairs, four over-range single-ended indicators, and 26 spare general purpose signals that can be used as CMOS I/O pins or differential LVDS signals. There are also two differential clock input pairs.

The data format for JESD204B ADCs and DACs is a serialized format, where individual bits of the data are presented on the serial pairs commonly referred to as lanes. Devices designed around the JESD204B specification can have up to 8 lanes for transmitting or receiving data. The firmware in the FPGA on the TSW14J50 is designed to accommodate any of Tl's ADC or DAC operating with any number of lanes from 1 to 8.

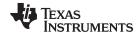

www.ti.com Functionality

The GUI loads the FPGA with the appropriate firmware and a specific JESD204B configuration, based on the ADC device selected in the device drop-down window. Each ADC device that appears in this window has an initialization file (.ini) associated to it. This .ini file contains JESD information, such as number of lanes, number of converters, octets per frame, and other parameters. This information is loaded into the FPGA registers after the capture button is clicked. After the parameters are loaded, synchronization is established between the data converter and FPGA and valid data is then captured into the on-board memory. See the High-Speed Data Capture Pro GUI Software User's Guide (SLWU087) and section 2.3 in the guide for more information. Several .ini files are available to allow the user to load pre-determined ADC JESD204B interfaces. For example, if the ADC called "ADS42JB69\_LMF\_421" is selected, the FPGA will be configured to capture data from the ADS42JB69EVM with the ADC JESD interface configured for 4 lanes, 2 converters, and 1 octet per frame.

The TSW14J50 device can capture up to 256M 16-bit samples at a maximum line rate of 6.5 Gbps that are stored inside the on-board DDR3 memory. To acquire data on a host PC, the FPGA reads the data from memory and transmits it on a serial protocol interface (SPI). An on-board high-speed USB-to-SPI converter bridges the FPGA SPI interface to the host PC and GUI.

## 2.2 DAC EVM Pattern Generator (currently, function is not available)

In pattern generator mode, the TSW14J50EVM generates desired test patterns for DAC EVMs under test. These patterns are sent from the host PC over the USB interface to the TSW14J50. The FPGA stores the data received into the on-board DDR3 memory. The data from the memory is then read by the FPGA, converted to JESD204B serial format, then transmitted to a DAC EVM. The TSW14J50 can generate patterns up to 256M 16-bit samples at a line rate up to 6.5 Gbps.

The GUI comes with several existing test patterns that can be download immediately. The GUI also has a pattern generation tool that allows the user to generate a custom pattern, then download it to the on-board memory. See the High-Speed Data Capture Pro Software User's Guide (<u>SLWU087</u>) for information. Like the ADC capture mode, the DAC pattern generator mode uses .ini files to load predetermined JESD204B interface information to the FPGA.

## 3 Hardware Configuration

This section describes the various portions of the TSW14J50EVM hardware.

## 3.1 Power Connections

The TSW14J50EVM hardware is designed to operate from a single supply voltage of +5 V DC. Connect one end of the provided power cable to a 5-V DC power supply capable of providing a minimum of 2 amps and the other end to J11 of the EVM. The board can also be powered up by providing +5 V DC to the red test point, TP34, and the return to any black GND test point. The TSW14J50 draws approximately 0.2 A at power-up and 0.8 A when capturing 4 lanes of data from an ADS42JB69EVM at a line rate of 2.5 Gpbs.

Hardware Configuration www.ti.com

# 3.2 Switches, Jumpers, and LEDs

## 3.2.1 Switches and Pushbuttons

The TSW14J50 contains several switches and pushbuttons that enable certain functions on the board. The description of the switches is found in Table 1.

Table 1. Switch Description of the TSW14J50 Device

| Component       | Description                                                                                                    |
|-----------------|----------------------------------------------------------------------------------------------------|
| SW1             | Spare dip switches that are connected to spare FPGA inputs                                                                                |
| SW2 and SW3     | Spare pushbutton that are connected to spare FPGA inputs                                                                                  |
| SW4 (CPU RESET) | FPGA hardware reset                                                                                                    |
| SW5             | Sets IO voltage of FPGA bank 5. All switches open, IO voltage = 1.4 V . Default is switch 2 closed only to provide 1.8 V to IO of Bank 5. |
|                 | SW5 switch 1 closed adds 0.2 V to 1.4 V IO voltage                                                                                        |
|                 | SW5 switch 2 closed adds 0.4 V to 1.4 V IO voltage                                                                                        |
|                 | SW5 switch 3 closed adds 0.8 V to 1.4 V IO voltage                                                                                        |
|                 | SW5 switch 4 closed adds 1.6 V to 1.4 V IO voltage                                                                                        |

## 3.2.2 Jumpers

The TSW14J50 contains several jumpers (JP) and solder jumpers (SJP) that enable certain functions on the board. The description of the jumpers is found in Table 2.

Table 2. Jumper Description of the TSW14J50 Device

| Component              | Description                                                                                                    | Default |
|------------------------|----------------------------------------------------------------------------------------------------|---------|
| JP4, JP5, JP6, and JP7 | USB or JTAG control of FPGA programming. Default is USB control.                                                            | 1 to 2  |
| JP8                    | USB or internal 5-V power for USB interface. Default is internal power.                                                     | 1 to 2  |
| JP9                    | USB 3.3 V regulator enable. Default is enabled.                                                                             | 2 to 3  |
| SJP2                   | Direction control for PIO_9 signal of buffer U29. Default is B to A.                                                        | 1 to 2  |
| SJP3                   | Direction control for PRESENT signal of buffer U29. Default is B to A.                                                      | 2 to 3  |
| JP10                   | Selects either external power or Variable power (default) net for FPGA bank 5 IO supply. This is the IO voltage set by SW5. | 1 to 2  |

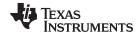

#### 3.3 **LEDs**

## 3.3.1 Power and Configuration LEDs

LEDs are on the TSW14J50 EVM to indicate the presence of power and the state of the FPGA. The description of these LEDs is found in Table 3.

Table 3. Power and Configuration LED Description of the TSW14J50 Device

| Component | Description                           |
|-----------|---------------------------------------|
| D10       | On if +5-V input power is present     |
| D28       | On after FPGA completes configuration |

#### 3.3.2 Status LEDs

Eight status LEDs on the TSW14J50EVM indicate the status of the FPGA, DDR3, and JESD204B interface:

- D1 Indicates DAC EVM established SYNC with the TSW14J50 device when on
- D2 Indicates presence of device clock from DAC EVM when blinking
- D3 Indicates ADC EVM established SYNC with the TSW14J50 device when on
- D4 Indicates presence of device clock from ADC EVM when blinking
- D5 Not used
- D6 DDR3 initialization and calibration complete when off
- D7 DDR3 ready when off
- **D8** DDR3 pass calibration and initialization if on

## 3.4 Connectors

## 3.4.1 FPGA Mezzanine Card (FMC) Connector

The TSW14J50 EVM has one connector to allow for the direct plug in of TI JESD204B serial interface ADC and DAC EVMs. The specifications for this connector are mostly derived from the ANSI/VITA 57.1 FPGA Mezzanine Card (FMC) Standard. This standard describes the compliance requirements for a low-overhead protocol bridge between the IO of a mezzanine card and an FPGA processing device on a carrier card. This specification is being used by FPGA vendors on their development platforms.

The FMC connector, J4, provides the interface between the TSW14J50EVM and the ADC or DAC EVM under test. This 400-pin Samtec high-speed, high-density connector (part number SEAF-40-05.0-S-10-2-A-K) is suitable for high-speed differential pairs up to 21 Gbps.

In addition to the JESD204B standard signals, 26 CMOS single-ended signals are sourced from the FPGA to the connector. In the future, these signals may allow the HSDC Pro GUI to control the SPI serial programming of ADC and DAC EVMs that support this feature. The connector pinout description is shown in Table 4.

Table 4. FPGA FMC connector (J5) description of the TSW14J10

| FMC Signal Name | FMC Pin | Standard JESD204<br>Application Mapping | Description                                                         |
|-----------------|---------|-----------------------------------------|---------------------------------------------------------------------|
| DP0_M2C_P/N     | C6/C7   | Lane 0+/- (M->C)                        | JESD Serial data transmitted from Mezzanine and received by Carrier |
| DP1_M2C_P/N     | A2/A3   | Lane 1+/- (M->C)                        | JESD Serial data transmitted from Mezzanine and received by Carrier |
| DP2_M2C_P/N     | A6/A7   | Lane 2+/- (M->C)                        | JESD Serial data transmitted from Mezzanine and received by Carrier |
| DP3_M2C_P/N     | A10/A11 | Lane 3+/- (M->C)                        | JESD Serial data transmitted from Mezzanine and received by Carrier |
| DP4_M2C_P/N     | A14/A15 | Lane 4+/- (M->C)                        | JESD Serial data transmitted from Mezzanine and received by Carrier |
| DP5_M2C_P/N     | A18/A19 | Lane 5+/- (M->C)                        | JESD Serial data transmitted from Mezzanine and received by Carrier |

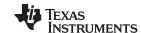

Hardware Configuration www.ti.com

# Table 4. FPGA FMC connector (J5) description of the TSW14J10 (continued)

| - ια                  | ~.o i i o/ |                                         | y description of the 101114010 (continued)                                                                          |
|-----------------------|------------|-----------------------------------------|----------------------------------------------------------------------------------------------------|
| DP6_M2C_P/N           | B16/B17    | Lane 6+/- (M->C)                        | JESD Serial data transmitted from Mezzanine and received by Carrier                                                 |
| DP7_M2C_P/N           | B12/B13    | Lane 7+/- (M->C)                        | JESD Serial data transmitted from Mezzanine and received by Carrier                                                 |
| DP0_C2M_P/N           | C2/C3      | Lane 0+/- (C->M)                        | JESD Serial data transmitted from Carrier and received by Mezzanine                                                 |
| DP1_C2M_P/N           | A22/A23    | Lane 1+/- (C->M)                        | JESD Serial data transmitted from Carrier and received by Mezzanine                                                 |
| DP2_C2M_P/N           | A26/A27    | Lane 2+/- (C->M)                        | JESD Serial data transmitted from Carrier and received by Mezzanine                                                 |
| DP3_C2M_P/N           | A30/A31    | Lane 3+/- (C->M)                        | JESD Serial data transmitted from Carrier and received by Mezzanine                                                 |
| DP4_C2M_P/N           | A34/A35    | Lane 4+/- (C->M)                        | JESD Serial data transmitted from Carrier and received by Mezzanine                                                 |
| DP5_C2M_P/N           | A38/A39    | Lane 5+/- (C->M)                        | JESD Serial data transmitted from Carrier and received by Mezzanine                                                 |
| DP6_C2M_P/N           | B36/B37    | Lane 6+/- (C->M)                        | JESD Serial data transmitted from Carrier and received by Mezzanine                                                 |
| DP7_C2M_P/N           | B32/B33    | Lane 7+/- (C->M)                        | JESD Serial data transmitted from Carrier and received by Mezzanine                                                 |
| GBTCLK0_M2C_P/N       | D4/D5      | DEVCLKA+/- (M->C)                       | Primary carrier-bound reference clock required for FPGA gigabit transceivers. Equivalent to device clock.           |
| GBTCLK1_M2C_P/M       | B20/B21    | Alt DEVCLKA+/- (M->C)                   | Alternate primary carrier-bound reference clock required for FPGA gigabit transceivers. Equivalent to device clock. |
| Device Clock, SYSREF, | and SYNC   | •                                       |                                                                                                    |
| FMC Signal Name       | FMC Pin    | Standard JESD204<br>Application Mapping | Description                                                                                                    |
| CLK_LA0_P/N           | G6/G7      | DEVCLKB+/- (M->C)                       | Secondary carrier-bound device clock. Used for special FPGA functions such as sampling SYSREF.                      |
| LA01_P/N_CC_A         | D8/D9      | DEVCLK+/- (C->M)                        | Mezzanine-bound device Clock. Used for low noise conversion clock. 2.5V level                                       |
| SYSREFP/N             | G9/G10     | SYSREF+/- (M->C)                        | Carrier-bound SYSREF signal                                                                                         |
| LA05_P/N_A            | D11/D12    | SYSREF+/- (C->M)                        | Mezzanine-bound SYSREF differential signal, 2.5V level                                                              |
| RX_SYNC_P/N           | G12/G13    | SYNC+/- (C>M)                           | ADC Mezzanine-bound SYNC signal for use in class 0/1/2 JESD204 systems                                              |
| TX_SYNC_P/N           | F10/F11    | DAC SYNC+/- (M>C)                       | Carrier-bound SYNC signal for use in class 0/1/2 JESD204 systems.                                                   |
| TX_ALT_SYNC_P/N       | F19/F20    | Alt. DAC SYNC+/- (M>C)                  | Alternate Carrier-bound SYNC signal for use in class 0/1/2 JESD204B systems.                                        |
| RX_CMOS_SYNC_P        | H31        | Alt. SYNC+/- (C>M)                      | Alternate ADC Mezzanine-bound SYNC signal. For use when SYNC (C->M) is not available.                               |
| RX_ALT_SYNC_N         | H32        | Alt. SYNC+/- (C>M)                      | Alternate ADC Mezzanine-bound SYNC signal. For use when SYNC (C->M) is not available.                               |
| TX_TRG                | K22        |                                         | TX trigger input or spare IO, adjustable level*                                                                     |
| Special Purpose I/O   |            |                                         |                                                                                                    |
| FMC Signal Name       | FMC Pin    | Direction                               | Description                                                                                                    |
| PG_M2C_A              | F1         | FMC-to-FPGA                             | Power good from mezzanine to carrier                                                                                |
| PRESENT               | H2         | FMC-to-FPGA                             | EVM Present indicator or spare IO signal, adjustable level                                                          |
| PIO_0                 | C14        | FPGA-to-FMC                             | Spare output signal, adjustable level*                                                                              |
| PIO_1                 | C15        | FPGA-to-FMC                             | Spare output signal, adjustable level*                                                                              |
| PIO_2                 | D14        | FPGA-to-FMC                             | Spare output signal, adjustable level*                                                                              |
| PIO_3                 | D15        | FPGA-to-FMC                             | Spare output signal, adjustable level*                                                                              |
| PIO_4                 | G15        | FPGA-to-FMC                             | Spare output signal, adjustable level*                                                                              |
| PIO_5                 | G16        | FPGA-to-FMC                             | Spare output signal, adjustable level*                                                                              |
| PIO_6                 | H16        | FPGA-to-FMC                             | Spare output signal, adjustable level*                                                                              |
| PIO_7                 | H17        | FPGA-to-FMC                             | Spare output signal, adjustable level*                                                                              |
| OVRA                  | K19        | ADC-to-FPGA                             | ADC over range indicator or spare IO, adjustable level*                                                             |
| OVRB                  | E18        | ADC-to-FPGA                             | ADC over range indicator or spare IO, adjustable level*                                                             |
| OVRC                  | J22        | ADC-to-FPGA                             | ADC over range indicator or spare IO, adjustable level*                                                             |
| OVRD                  | J21        | ADC-to-FPGA                             | ADC over range indicator or spare IO, adjustable level*                                                             |
| OVIND                 | UZ 1       | ADO-10-11 OA                            | 7.000 Over range indicator or spare 10, adjustable level                                                            |
| FPGA_CLK2P/N          | J2/J3      | FPGA-to-DAC                             | Spare IO signal, 2.5V level                                                                                         |
| FPGA_CLK1P/N          | K4/K5      | FPGA-to-DAC                             | Spare IO signal, 2.5V level                                                                                         |
| PIO_9                 | C18        | FMC-to-FPGA                             | Spare IO signal, adjustable level*                                                                                  |
| LA13_P_A              | D17        | FPGA-to-ADC                             | Spare IO signal, 2.5V level                                                                                         |
| LA13_N_A              | D18        | FPGA-to-ADC                             | Spare IO signal, 2.5V level                                                                                         |
|                       |            |                                         |                                                                                                    |
| HA20_N_A              | E19        | FPGA-to-FMC                             | Spare IO signal, adjustable level*                                                                                  |

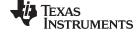

www.ti.com Hardware Configuration

| LA17_P/N_CC_A  | D20/D21 | FPGA-to-FMC | Spare IO signal, 2.5V level        |
|----------------|---------|-------------|------------------------------------|
| LA23_P/N_A     | D23/D24 | FPGA-to-FMC | Spare IO signals, 2.5V level       |
| LA16_P_A       | G18     | FPGA-to-FMC | Spare IO signal, adjustable level* |
| SP1            | K20     | FPGA-to-FMC | Spare IO signal, adjustable level* |
| CLK0_M2C_P/N_A | H4/H5   | FPGA-to-FMC | Spare FPGA CLK input connections   |
| CLK1_M2C_P/N_A | G2/G3   | FPGA-to-FMC | Spare FPGA CLK input connections   |

<sup>\*</sup> The level of these signals is controlled by SW5 when JP10 has a shunt installed between pins 1-2. With the shunt installed between pins 2-3, the external voltage applied to TP40 will determine the level of these signals.

## **WARNING**

In the external supply mode, make sure the external supply does not exceed 3.3 VDC to prevent damage occurring to the FPGA.

The ANSI/VITA 57.1 standard assigns voltages to certain pins. These are labeled as 12V, 3P3V, and VADJ nets on the connector page of the schematic. On the TSW14J50, these pins are connected to test points allowing user-provided voltages at these pin locations.

## 3.4.2 SMA Connectors

The TSW14J50 has two SMA connectors, J7 and J8, that can be used as a SYNC outputs. These signals will be driven by the FPGA. Another SMA, J13, can be used as a trigger input to the FPGA. To synchronize multiple TSW14J50 boards, the user would connect one of the SYNC outputs from a master TSW14J50 EVM to the EXT Trigger input SMA of a slave TSW14J50 EVM. This function is currently not available.

## 3.4.3 JTAG Connectors

The TSW14J50EVM includes one industry-standard JTAG connector that connects to the JTAG ports of the FPGA. Jumpers on the TSW14J50EVM allow for the FPGA to be programmed from the JTAG connector or the USB interface. JTAG connector J2 is used for troubleshooting only. The board default setup is with the FPGA JTAG pins connected to the USB interface. This allows the FPGA to be programmed by the HSDC Pro software GUI. Every time the TSW14J50EVM is powered-down, the FPGA configuration is removed. The user must program the FPGA through the GUI after every time the board is powered-up.

#### 3.4.4 USB I/O Connection

Control of the TSW14J50EVM is through USB connector J9. This provides the interface between the HSDC Pro GUI running on a Microsoft® Windows® operating system and the FPGA. For the computer, the drivers needed to access the USB port are included on the HSDC Pro GUI installation software that can be downloaded from the web. The drivers are automatically installed during the installation process. On the TSW14J50EVM, the USB port is used to identify the type and serial number of the EVM under test, load the desired FPGA configuration file, capture data from ADC EVMs, and send test pattern data to the DAC EVMs.

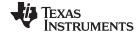

Software Start-Up www.ti.com

## 4 Software Start-Up

#### 4.1 Installation Instructions

Download the latest version of the HSDC Pro GUI (slwc107x.zip) to a local location on a host PC. Visit <a href="https://www.ti.com">www.ti.com</a> and find the install link on the <a href="https://www.ti.com">TSW14J50EVM</a> page.

Unzipping the software package generates a folder called "High Speed Data Converter Pro - Installer vx.xx.exe", where x.xx is the version number. Run this program to start the installation.

Follow the on-screen instructions during installation.

NOTE

If an older version of the GUI has already been installed, make sure to uninstall it before loading a newer version.

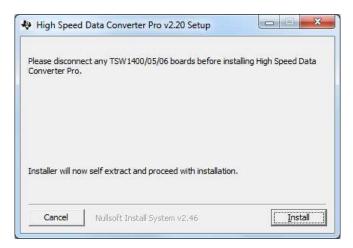

Figure 3. GUI Installation

Make sure to disconnect all USB cables from any TSW14xxx boards before installing the software.

Click the **Install** button. A new window opens. Click the **Next** button.

Accept the license agreement. Click the **Next**button to start the installation. After the installer has finished, click the **Next**button.

The installation is now complete. The GUI executable and associated files reside in the following directory: C:\Program Files (x86)\Texas Instruments\High Speed Data Converter Pro.

## 4.2 USB Interface and Drivers

- Connect a USB cable between J9 of the TSW14J50EVM and a host PC.
- Connect the provided power cable between a +5 VDC power supply and the EVM. Turn on the power supply.

Click on the High-Speed Data Converter Pro icon that was created on the desktop panel, or go to C:\Program Files (x86)\Texas Instruments\High Speed Data Converter Pro and double click on the executable called *High Speed Data Converter Pro.exe* to start the GUI.

The GUI first attempts to connect to the EVM USB interface. If the GUI identifies a valid board serial number, a pop-up opens displaying this value, as shown in Figure 4. Several TSW14J50 EVMs can connect to one host PC, but the GUI can only connect to one at a time. When multiple boards are connected to the PC, the pop-up displays all of the serial numbers found. The user then selects which board to associate the GUI with.

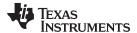

www.ti.com Software Start-Up

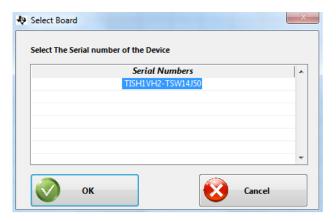

Figure 4. TSW14J50EVM Serial Number

Click the **OK** button to connect the GUI to the board. The top-level GUI opens and appears as shown in Figure 5.

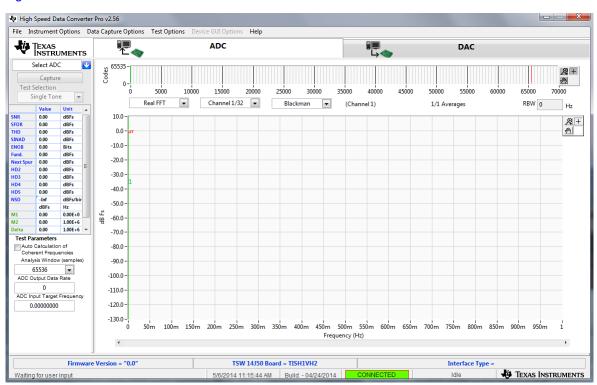

Figure 5. High-Speed Data Converter Pro GUI Top Level

If the message *No Board Connected* opens, double check the USB cable connections and that power switch SW6 is in the on position. If the cable connections appear fine, try establishing a connection by clicking the *Instrument Option* tab at the top left of the GUI and selecting *Connect to the Board*. If this still does not correct this issue, check the status of the host USB port.

When the software is installed and the USB cable is connected to the TSW14J50EVM and the PC, the TSW14J50 USB serial converter should be located in the Hardware Device Manager under the universal serial bus controllers as shown in Figure 6. This is a quad device, therefore an A, B, C, and D USB serial converter are shown. When the USB cable is removed, these four are no longer visible in the device manager. If the drivers are present in the device manager window and the software still does not connect, cycle power to the board and repeat the prior steps.

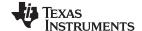

Software Start-Up www.ti.com

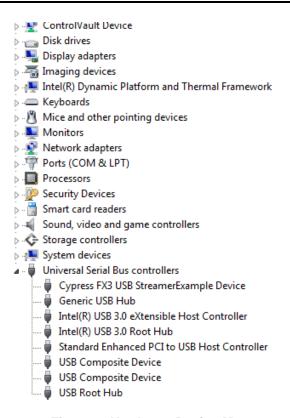

Figure 6. Hardware Device Manager

# 4.3 Downloading Firmware

The TSW14J50EVM has an Altera Arria V GX device that requires firmware to be downloaded every time power is cycled to operate. The firmware files needed are special .rbf formatted files that are provided with the software package. The files used by the GUI currently reside in the directory called C:\Program Files (x86)\Texas Instruments\High Speed Data Converter Pro\14J50 Details\Firmware.

To load a firmware, after the GUI has established connection, click on the drop down arrow that is next to the "Select ADC" window in the top left of the GUI and select the device to evaluate, for example, ADS42JB69\_LMF\_421, as shown in Figure 7.

The GUI prompts the user to update the firmware for the ADC. Click Yes. The GUI will display the message *Downloading Firmware, Please Wait*. The software now loads the firmware from the PC to the FPGA, a process that takes about 30 seconds. Once completed, the GUI reports an Interface Type in the lower right corner and the FPGA\_CONF\_DONE LED (D28) illuminates along with several of the status LEDs.

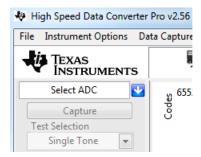

Figure 7. Select ADC Firmware to be Loaded

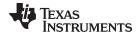

www.ti.com Software Start-Up

For information regarding the use of the TSW14J50EVM with a TI ADC or DAC JESD204B serial interface EVM, consult the High-Speed Data Converter Pro GUI User's Guide (<u>SLWU087</u>) and the individual EVM User's Guide, available on <u>www.ti.com</u>.

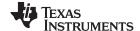

Revision History www.ti.com

If the message in Figure 8 appears, verify that the power status LED is illuminated. If this LED is off, there may be a problem with the 5VDC power supply or the source for this supply.

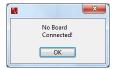

Figure 8. Download Firmware Error Message

After the firmware has successfully downloaded, HSDC Pro attempts to load the selected device GUI. If the EVM under test GUI is available, the message *Loading Device GUI* appears briefly. After this occurs, a new tab will show up at the top right of the HSDC Pro GUI main screen. This new tab is seen in Figure 9. Clicking on the *ADS42JBxx EVM GUI* tab opens the ADS42JBxx EVM GUI inside of the HSDC Pro GUI. The user can now configure the ADC EVM then return to HSDC Pro to do data captures.

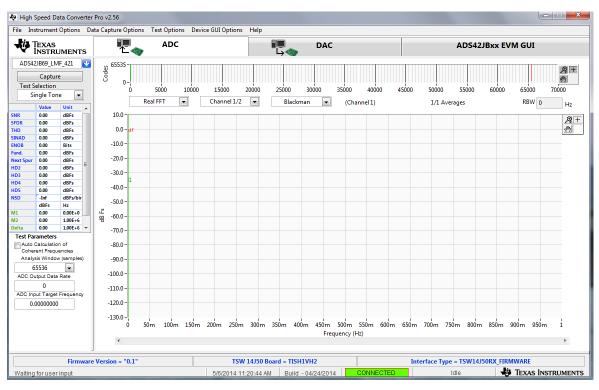

Figure 9. HSDC Pro GUI with ADS42JBxx EVM GUI Tab

## **Revision History**

NOTE: Page numbers for previous revisions may differ from page numbers in the current version.

| Changes from Original (May 2014) to A Revision |                                                           |    |  |  |
|------------------------------------------------|-----------------------------------------------------------|----|--|--|
| •                                              | Changed wording in the Power Connections section          | 5  |  |  |
| •                                              | Changed wording in the USB Interface and Drivers section. | 10 |  |  |

#### STANDARD TERMS AND CONDITIONS FOR EVALUATION MODULES

- 1. Delivery: TI delivers TI evaluation boards, kits, or modules, including any accompanying demonstration software, components, or documentation (collectively, an "EVM" or "EVMs") to the User ("User") in accordance with the terms and conditions set forth herein. Acceptance of the EVM is expressly subject to the following terms and conditions.
  - 1.1 EVMs are intended solely for product or software developers for use in a research and development setting to facilitate feasibility evaluation, experimentation, or scientific analysis of TI semiconductors products. EVMs have no direct function and are not finished products. EVMs shall not be directly or indirectly assembled as a part or subassembly in any finished product. For clarification, any software or software tools provided with the EVM ("Software") shall not be subject to the terms and conditions set forth herein but rather shall be subject to the applicable terms and conditions that accompany such Software
  - 1.2 EVMs are not intended for consumer or household use. EVMs may not be sold, sublicensed, leased, rented, loaned, assigned, or otherwise distributed for commercial purposes by Users, in whole or in part, or used in any finished product or production system.
- 2 Limited Warranty and Related Remedies/Disclaimers:
  - 2.1 These terms and conditions do not apply to Software. The warranty, if any, for Software is covered in the applicable Software License Agreement.
  - 2.2 TI warrants that the TI EVM will conform to TI's published specifications for ninety (90) days after the date TI delivers such EVM to User. Notwithstanding the foregoing, TI shall not be liable for any defects that are caused by neglect, misuse or mistreatment by an entity other than TI, including improper installation or testing, or for any EVMs that have been altered or modified in any way by an entity other than TI. Moreover, TI shall not be liable for any defects that result from User's design, specifications or instructions for such EVMs. Testing and other quality control techniques are used to the extent TI deems necessary or as mandated by government requirements. TI does not test all parameters of each EVM.
  - 2.3 If any EVM fails to conform to the warranty set forth above, Tl's sole liability shall be at its option to repair or replace such EVM, or credit User's account for such EVM. Tl's liability under this warranty shall be limited to EVMs that are returned during the warranty period to the address designated by Tl and that are determined by Tl not to conform to such warranty. If Tl elects to repair or replace such EVM, Tl shall have a reasonable time to repair such EVM or provide replacements. Repaired EVMs shall be warranted for the remainder of the original warranty period. Replaced EVMs shall be warranted for a new full ninety (90) day warranty period.
- 3 Regulatory Notices:
  - 3.1 United States
    - 3.1.1 Notice applicable to EVMs not FCC-Approved:

This kit is designed to allow product developers to evaluate electronic components, circuitry, or software associated with the kit to determine whether to incorporate such items in a finished product and software developers to write software applications for use with the end product. This kit is not a finished product and when assembled may not be resold or otherwise marketed unless all required FCC equipment authorizations are first obtained. Operation is subject to the condition that this product not cause harmful interference to licensed radio stations and that this product accept harmful interference. Unless the assembled kit is designed to operate under part 15, part 18 or part 95 of this chapter, the operator of the kit must operate under the authority of an FCC license holder or must secure an experimental authorization under part 5 of this chapter.

3.1.2 For EVMs annotated as FCC - FEDERAL COMMUNICATIONS COMMISSION Part 15 Compliant:

#### **CAUTION**

This device complies with part 15 of the FCC Rules. Operation is subject to the following two conditions: (1) This device may not cause harmful interference, and (2) this device must accept any interference received, including interference that may cause undesired operation.

Changes or modifications not expressly approved by the party responsible for compliance could void the user's authority to operate the equipment.

#### FCC Interference Statement for Class A EVM devices

NOTE: This equipment has been tested and found to comply with the limits for a Class A digital device, pursuant to part 15 of the FCC Rules. These limits are designed to provide reasonable protection against harmful interference when the equipment is operated in a commercial environment. This equipment generates, uses, and can radiate radio frequency energy and, if not installed and used in accordance with the instruction manual, may cause harmful interference to radio communications. Operation of this equipment in a residential area is likely to cause harmful interference in which case the user will be required to correct the interference at his own expense.

#### FCC Interference Statement for Class B EVM devices

NOTE: This equipment has been tested and found to comply with the limits for a Class B digital device, pursuant to part 15 of the FCC Rules. These limits are designed to provide reasonable protection against harmful interference in a residential installation. This equipment generates, uses and can radiate radio frequency energy and, if not installed and used in accordance with the instructions, may cause harmful interference to radio communications. However, there is no guarantee that interference will not occur in a particular installation. If this equipment does cause harmful interference to radio or television reception, which can be determined by turning the equipment off and on, the user is encouraged to try to correct the interference by one or more of the following measures:

- · Reorient or relocate the receiving antenna.
- Increase the separation between the equipment and receiver.
- · Connect the equipment into an outlet on a circuit different from that to which the receiver is connected.
- Consult the dealer or an experienced radio/TV technician for help.

#### 3.2 Canada

3.2.1 For EVMs issued with an Industry Canada Certificate of Conformance to RSS-210

#### **Concerning EVMs Including Radio Transmitters:**

This device complies with Industry Canada license-exempt RSS standard(s). Operation is subject to the following two conditions: (1) this device may not cause interference, and (2) this device must accept any interference, including interference that may cause undesired operation of the device.

#### Concernant les EVMs avec appareils radio:

Le présent appareil est conforme aux CNR d'Industrie Canada applicables aux appareils radio exempts de licence. L'exploitation est autorisée aux deux conditions suivantes: (1) l'appareil ne doit pas produire de brouillage, et (2) l'utilisateur de l'appareil doit accepter tout brouillage radioélectrique subi, même si le brouillage est susceptible d'en compromettre le fonctionnement.

#### **Concerning EVMs Including Detachable Antennas:**

Under Industry Canada regulations, this radio transmitter may only operate using an antenna of a type and maximum (or lesser) gain approved for the transmitter by Industry Canada. To reduce potential radio interference to other users, the antenna type and its gain should be so chosen that the equivalent isotropically radiated power (e.i.r.p.) is not more than that necessary for successful communication. This radio transmitter has been approved by Industry Canada to operate with the antenna types listed in the user guide with the maximum permissible gain and required antenna impedance for each antenna type indicated. Antenna types not included in this list, having a gain greater than the maximum gain indicated for that type, are strictly prohibited for use with this device.

## Concernant les EVMs avec antennes détachables

Conformément à la réglementation d'Industrie Canada, le présent émetteur radio peut fonctionner avec une antenne d'un type et d'un gain maximal (ou inférieur) approuvé pour l'émetteur par Industrie Canada. Dans le but de réduire les risques de brouillage radioélectrique à l'intention des autres utilisateurs, il faut choisir le type d'antenne et son gain de sorte que la puissance isotrope rayonnée équivalente (p.i.r.e.) ne dépasse pas l'intensité nécessaire à l'établissement d'une communication satisfaisante. Le présent émetteur radio a été approuvé par Industrie Canada pour fonctionner avec les types d'antenne énumérés dans le manuel d'usage et ayant un gain admissible maximal et l'impédance requise pour chaque type d'antenne. Les types d'antenne non inclus dans cette liste, ou dont le gain est supérieur au gain maximal indiqué, sont strictement interdits pour l'exploitation de l'émetteur

#### 3.3 Japan

- 3.3.1 Notice for EVMs delivered in Japan: Please see <a href="http://www.tij.co.jp/lsds/ti\_ja/general/eStore/notice\_01.page">http://www.tij.co.jp/lsds/ti\_ja/general/eStore/notice\_01.page</a> 日本国内に輸入される評価用キット、ボードについては、次のところをご覧ください。
  http://www.tij.co.jp/lsds/ti\_ja/general/eStore/notice\_01.page
- 3.3.2 Notice for Users of EVMs Considered "Radio Frequency Products" in Japan: EVMs entering Japan may not be certified by TI as conforming to Technical Regulations of Radio Law of Japan.

If User uses EVMs in Japan, not certified to Technical Regulations of Radio Law of Japan, User is required by Radio Law of Japan to follow the instructions below with respect to EVMs:

- Use EVMs in a shielded room or any other test facility as defined in the notification #173 issued by Ministry of Internal Affairs and Communications on March 28, 2006, based on Sub-section 1.1 of Article 6 of the Ministry's Rule for Enforcement of Radio Law of Japan,
- 2. Use EVMs only after User obtains the license of Test Radio Station as provided in Radio Law of Japan with respect to EVMs, or
- 3. Use of EVMs only after User obtains the Technical Regulations Conformity Certification as provided in Radio Law of Japan with respect to EVMs. Also, do not transfer EVMs, unless User gives the same notice above to the transferee. Please note that if User does not follow the instructions above, User will be subject to penalties of Radio Law of Japan.

【無線電波を送信する製品の開発キットをお使いになる際の注意事項】 開発キットの中には技術基準適合証明を受けていないものがあります。 技術適合証明を受けていないもののご使用に際しては、電波法遵守のため、以下のいずれかの措置を取っていただく必要がありますのでご注意ください。

- 1. 電波法施行規則第6条第1項第1号に基づく平成18年3月28日総務省告示第173号で定められた電波暗室等の試験設備でご使用 いただく。
- 2. 実験局の免許を取得後ご使用いただく。
- 3. 技術基準適合証明を取得後ご使用いただく。
- なお、本製品は、上記の「ご使用にあたっての注意」を譲渡先、移転先に通知しない限り、譲渡、移転できないものとします。 上記を遵守頂けない場合は、電波法の罰則が適用される可能性があることをご留意ください。 日本テキサス・イ

ンスツルメンツ株式会社

東京都新宿区西新宿6丁目24番1号

西新宿三井ビル

- 3.3.3 Notice for EVMs for Power Line Communication: Please see <a href="http://www.tij.co.jp/lsds/ti\_ja/general/eStore/notice\_02.page">http://www.tij.co.jp/lsds/ti\_ja/general/eStore/notice\_02.page</a> 電力線搬送波通信についての開発キットをお使いになる際の注意事項については、次のところをご覧ください。 http://www.tij.co.jp/lsds/ti\_ja/general/eStore/notice\_02.page
- 4 EVM Use Restrictions and Warnings:
  - 4.1 EVMS ARE NOT FOR USE IN FUNCTIONAL SAFETY AND/OR SAFETY CRITICAL EVALUATIONS, INCLUDING BUT NOT LIMITED TO EVALUATIONS OF LIFE SUPPORT APPLICATIONS.
  - 4.2 User must read and apply the user guide and other available documentation provided by TI regarding the EVM prior to handling or using the EVM, including without limitation any warning or restriction notices. The notices contain important safety information related to, for example, temperatures and voltages.
  - 4.3 Safety-Related Warnings and Restrictions:
    - 4.3.1 User shall operate the EVM within TI's recommended specifications and environmental considerations stated in the user guide, other available documentation provided by TI, and any other applicable requirements and employ reasonable and customary safeguards. Exceeding the specified performance ratings and specifications (including but not limited to input and output voltage, current, power, and environmental ranges) for the EVM may cause personal injury or death, or property damage. If there are questions concerning performance ratings and specifications, User should contact a TI field representative prior to connecting interface electronics including input power and intended loads. Any loads applied outside of the specified output range may also result in unintended and/or inaccurate operation and/or possible permanent damage to the EVM and/or interface electronics. Please consult the EVM user guide prior to connecting any load to the EVM output. If there is uncertainty as to the load specification, please contact a TI field representative. During normal operation, even with the inputs and outputs kept within the specified allowable ranges, some circuit components may have elevated case temperatures. These components include but are not limited to linear regulators, switching transistors, pass transistors, current sense resistors, and heat sinks, which can be identified using the information in the associated documentation. When working with the EVM, please be aware that the EVM may become very warm.
    - 4.3.2 EVMs are intended solely for use by technically qualified, professional electronics experts who are familiar with the dangers and application risks associated with handling electrical mechanical components, systems, and subsystems. User assumes all responsibility and liability for proper and safe handling and use of the EVM by User or its employees, affiliates, contractors or designees. User assumes all responsibility and liability to ensure that any interfaces (electronic and/or mechanical) between the EVM and any human body are designed with suitable isolation and means to safely limit accessible leakage currents to minimize the risk of electrical shock hazard. User assumes all responsibility and liability for any improper or unsafe handling or use of the EVM by User or its employees, affiliates, contractors or designees.
  - 4.4 User assumes all responsibility and liability to determine whether the EVM is subject to any applicable international, federal, state, or local laws and regulations related to User's handling and use of the EVM and, if applicable, User assumes all responsibility and liability for compliance in all respects with such laws and regulations. User assumes all responsibility and liability for proper disposal and recycling of the EVM consistent with all applicable international, federal, state, and local requirements.
- 5. Accuracy of Information: To the extent TI provides information on the availability and function of EVMs, TI attempts to be as accurate as possible. However, TI does not warrant the accuracy of EVM descriptions, EVM availability or other information on its websites as accurate, complete, reliable, current, or error-free.

#### 6. Disclaimers:

- 6.1 EXCEPT AS SET FORTH ABOVE, EVMS AND ANY WRITTEN DESIGN MATERIALS PROVIDED WITH THE EVM (AND THE DESIGN OF THE EVM ITSELF) ARE PROVIDED "AS IS" AND "WITH ALL FAULTS." TI DISCLAIMS ALL OTHER WARRANTIES, EXPRESS OR IMPLIED, REGARDING SUCH ITEMS, INCLUDING BUT NOT LIMITED TO ANY IMPLIED WARRANTIES OF MERCHANTABILITY OR FITNESS FOR A PARTICULAR PURPOSE OR NON-INFRINGEMENT OF ANY THIRD PARTY PATENTS, COPYRIGHTS, TRADE SECRETS OR OTHER INTELLECTUAL PROPERTY RIGHTS.
- 6.2 EXCEPT FOR THE LIMITED RIGHT TO USE THE EVM SET FORTH HEREIN, NOTHING IN THESE TERMS AND CONDITIONS SHALL BE CONSTRUED AS GRANTING OR CONFERRING ANY RIGHTS BY LICENSE, PATENT, OR ANY OTHER INDUSTRIAL OR INTELLECTUAL PROPERTY RIGHT OF TI, ITS SUPPLIERS/LICENSORS OR ANY OTHER THIRD PARTY, TO USE THE EVM IN ANY FINISHED END-USER OR READY-TO-USE FINAL PRODUCT, OR FOR ANY INVENTION, DISCOVERY OR IMPROVEMENT MADE, CONCEIVED OR ACQUIRED PRIOR TO OR AFTER DELIVERY OF THE EVM
- 7. USER'S INDEMNITY OBLIGATIONS AND REPRESENTATIONS. USER WILL DEFEND, INDEMNIFY AND HOLD TI, ITS LICENSORS AND THEIR REPRESENTATIVES HARMLESS FROM AND AGAINST ANY AND ALL CLAIMS, DAMAGES, LOSSES, EXPENSES, COSTS AND LIABILITIES (COLLECTIVELY, "CLAIMS") ARISING OUT OF OR IN CONNECTION WITH ANY HANDLING OR USE OF THE EVM THAT IS NOT IN ACCORDANCE WITH THESE TERMS AND CONDITIONS. THIS OBLIGATION SHALL APPLY WHETHER CLAIMS ARISE UNDER STATUTE, REGULATION, OR THE LAW OF TORT, CONTRACT OR ANY OTHER LEGAL THEORY, AND EVEN IF THE EVM FAILS TO PERFORM AS DESCRIBED OR EXPECTED.
- 8. Limitations on Damages and Liability:
  - 8.1 General Limitations. IN NO EVENT SHALL TI BE LIABLE FOR ANY SPECIAL, COLLATERAL, INDIRECT, PUNITIVE, INCIDENTAL, CONSEQUENTIAL, OR EXEMPLARY DAMAGES IN CONNECTION WITH OR ARISING OUT OF THESE TERMS ANDCONDITIONS OR THE USE OF THE EVMS PROVIDED HEREUNDER, REGARDLESS OF WHETHER TI HAS BEEN ADVISED OF THE POSSIBILITY OF SUCH DAMAGES. EXCLUDED DAMAGES INCLUDE, BUT ARE NOT LIMITED TO, COST OF REMOVAL OR REINSTALLATION, ANCILLARY COSTS TO THE PROCUREMENT OF SUBSTITUTE GOODS OR SERVICES, RETESTING, OUTSIDE COMPUTER TIME, LABOR COSTS, LOSS OF GOODWILL, LOSS OF PROFITS, LOSS OF SAVINGS, LOSS OF USE, LOSS OF DATA, OR BUSINESS INTERRUPTION. NO CLAIM, SUIT OR ACTION SHALL BE BROUGHT AGAINST TI MORE THAN ONE YEAR AFTER THE RELATED CAUSE OF ACTION HAS OCCURRED.
  - 8.2 Specific Limitations. IN NO EVENT SHALL TI'S AGGREGATE LIABILITY FROM ANY WARRANTY OR OTHER OBLIGATION ARISING OUT OF OR IN CONNECTION WITH THESE TERMS AND CONDITIONS, OR ANY USE OF ANY TI EVM PROVIDED HEREUNDER, EXCEED THE TOTAL AMOUNT PAID TO TI FOR THE PARTICULAR UNITS SOLD UNDER THESE TERMS AND CONDITIONS WITH RESPECT TO WHICH LOSSES OR DAMAGES ARE CLAIMED. THE EXISTENCE OF MORE THAN ONE CLAIM AGAINST THE PARTICULAR UNITS SOLD TO USER UNDER THESE TERMS AND CONDITIONS SHALL NOT ENLARGE OR EXTEND THIS LIMIT.
- 9. Return Policy. Except as otherwise provided, TI does not offer any refunds, returns, or exchanges. Furthermore, no return of EVM(s) will be accepted if the package has been opened and no return of the EVM(s) will be accepted if they are damaged or otherwise not in a resalable condition. If User feels it has been incorrectly charged for the EVM(s) it ordered or that delivery violates the applicable order, User should contact TI. All refunds will be made in full within thirty (30) working days from the return of the components(s), excluding any postage or packaging costs.
- 10. Governing Law: These terms and conditions shall be governed by and interpreted in accordance with the laws of the State of Texas, without reference to conflict-of-laws principles. User agrees that non-exclusive jurisdiction for any dispute arising out of or relating to these terms and conditions lies within courts located in the State of Texas and consents to venue in Dallas County, Texas. Notwithstanding the foregoing, any judgment may be enforced in any United States or foreign court, and TI may seek injunctive relief in any United States or foreign court.

Mailing Address: Texas Instruments, Post Office Box 655303, Dallas, Texas 75265 Copyright © 2015, Texas Instruments Incorporated

#### IMPORTANT NOTICE

Texas Instruments Incorporated and its subsidiaries (TI) reserve the right to make corrections, enhancements, improvements and other changes to its semiconductor products and services per JESD46, latest issue, and to discontinue any product or service per JESD48, latest issue. Buyers should obtain the latest relevant information before placing orders and should verify that such information is current and complete. All semiconductor products (also referred to herein as "components") are sold subject to TI's terms and conditions of sale supplied at the time of order acknowledgment.

TI warrants performance of its components to the specifications applicable at the time of sale, in accordance with the warranty in TI's terms and conditions of sale of semiconductor products. Testing and other quality control techniques are used to the extent TI deems necessary to support this warranty. Except where mandated by applicable law, testing of all parameters of each component is not necessarily performed.

TI assumes no liability for applications assistance or the design of Buyers' products. Buyers are responsible for their products and applications using TI components. To minimize the risks associated with Buyers' products and applications, Buyers should provide adequate design and operating safeguards.

TI does not warrant or represent that any license, either express or implied, is granted under any patent right, copyright, mask work right, or other intellectual property right relating to any combination, machine, or process in which TI components or services are used. Information published by TI regarding third-party products or services does not constitute a license to use such products or services or a warranty or endorsement thereof. Use of such information may require a license from a third party under the patents or other intellectual property of the third party, or a license from TI under the patents or other intellectual property of TI.

Reproduction of significant portions of TI information in TI data books or data sheets is permissible only if reproduction is without alteration and is accompanied by all associated warranties, conditions, limitations, and notices. TI is not responsible or liable for such altered documentation. Information of third parties may be subject to additional restrictions.

Resale of TI components or services with statements different from or beyond the parameters stated by TI for that component or service voids all express and any implied warranties for the associated TI component or service and is an unfair and deceptive business practice. TI is not responsible or liable for any such statements.

Buyer acknowledges and agrees that it is solely responsible for compliance with all legal, regulatory and safety-related requirements concerning its products, and any use of TI components in its applications, notwithstanding any applications-related information or support that may be provided by TI. Buyer represents and agrees that it has all the necessary expertise to create and implement safeguards which anticipate dangerous consequences of failures, monitor failures and their consequences, lessen the likelihood of failures that might cause harm and take appropriate remedial actions. Buyer will fully indemnify TI and its representatives against any damages arising out of the use of any TI components in safety-critical applications.

In some cases, TI components may be promoted specifically to facilitate safety-related applications. With such components, TI's goal is to help enable customers to design and create their own end-product solutions that meet applicable functional safety standards and requirements. Nonetheless, such components are subject to these terms.

No TI components are authorized for use in FDA Class III (or similar life-critical medical equipment) unless authorized officers of the parties have executed a special agreement specifically governing such use.

Only those TI components which TI has specifically designated as military grade or "enhanced plastic" are designed and intended for use in military/aerospace applications or environments. Buyer acknowledges and agrees that any military or aerospace use of TI components which have *not* been so designated is solely at the Buyer's risk, and that Buyer is solely responsible for compliance with all legal and regulatory requirements in connection with such use.

TI has specifically designated certain components as meeting ISO/TS16949 requirements, mainly for automotive use. In any case of use of non-designated products, TI will not be responsible for any failure to meet ISO/TS16949.

#### Products Applications

Audio www.ti.com/audio Automotive and Transportation www.ti.com/automotive **Amplifiers** amplifier.ti.com Communications and Telecom www.ti.com/communications **Data Converters** dataconverter.ti.com Computers and Peripherals www.ti.com/computers **DLP® Products** www.dlp.com Consumer Electronics www.ti.com/consumer-apps DSP dsp.ti.com **Energy and Lighting** www.ti.com/energy Clocks and Timers www.ti.com/clocks Industrial www.ti.com/industrial Interface interface.ti.com Medical www.ti.com/medical Logic Security www.ti.com/security logic.ti.com

Power Mgmt power.ti.com Space, Avionics and Defense www.ti.com/space-avionics-defense

Microcontrollers microcontroller.ti.com Video and Imaging www.ti.com/video

RFID www.ti-rfid.com

OMAP Applications Processors www.ti.com/omap TI E2E Community e2e.ti.com

Wireless Connectivity www.ti.com/wirelessconnectivity